## **Track a position change/create in Workflow**

The IRIS transaction is ZFW\_History-Workflow History Report

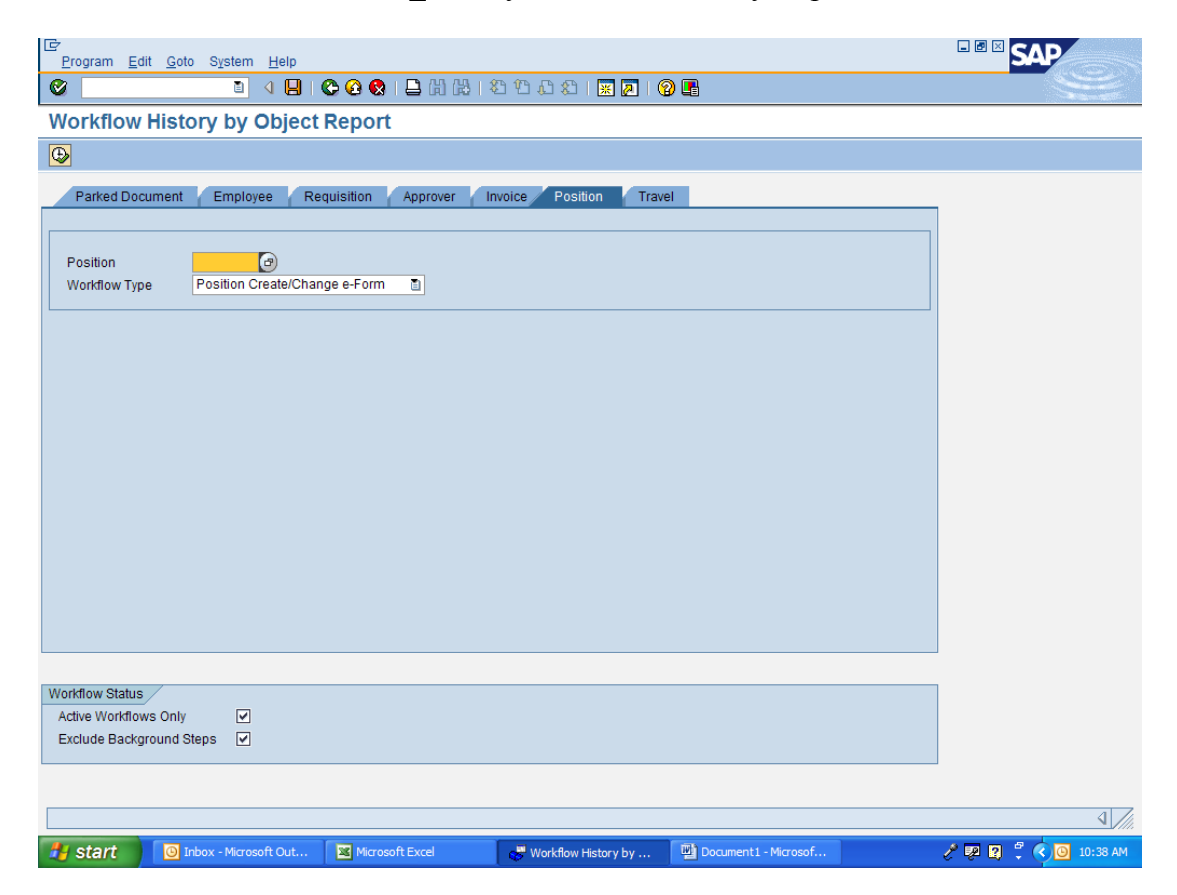

Click on the Position tab

Enter the position number that you are tracking

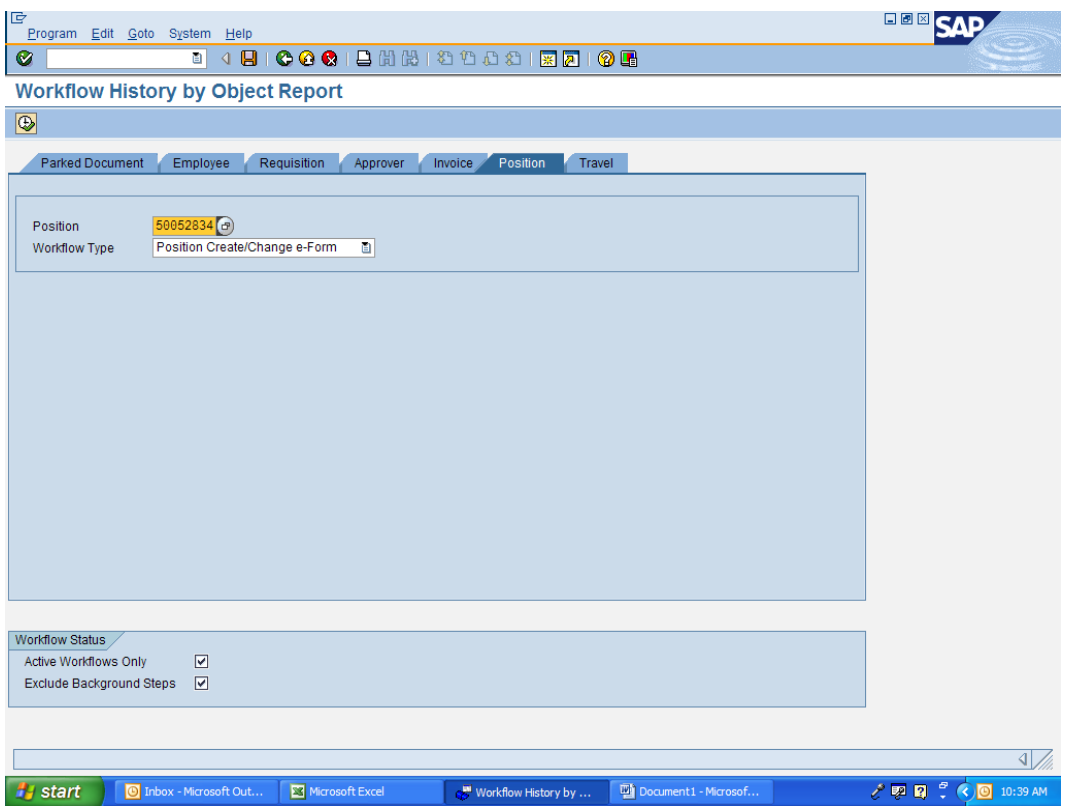

Click on the green check mark to execute the job

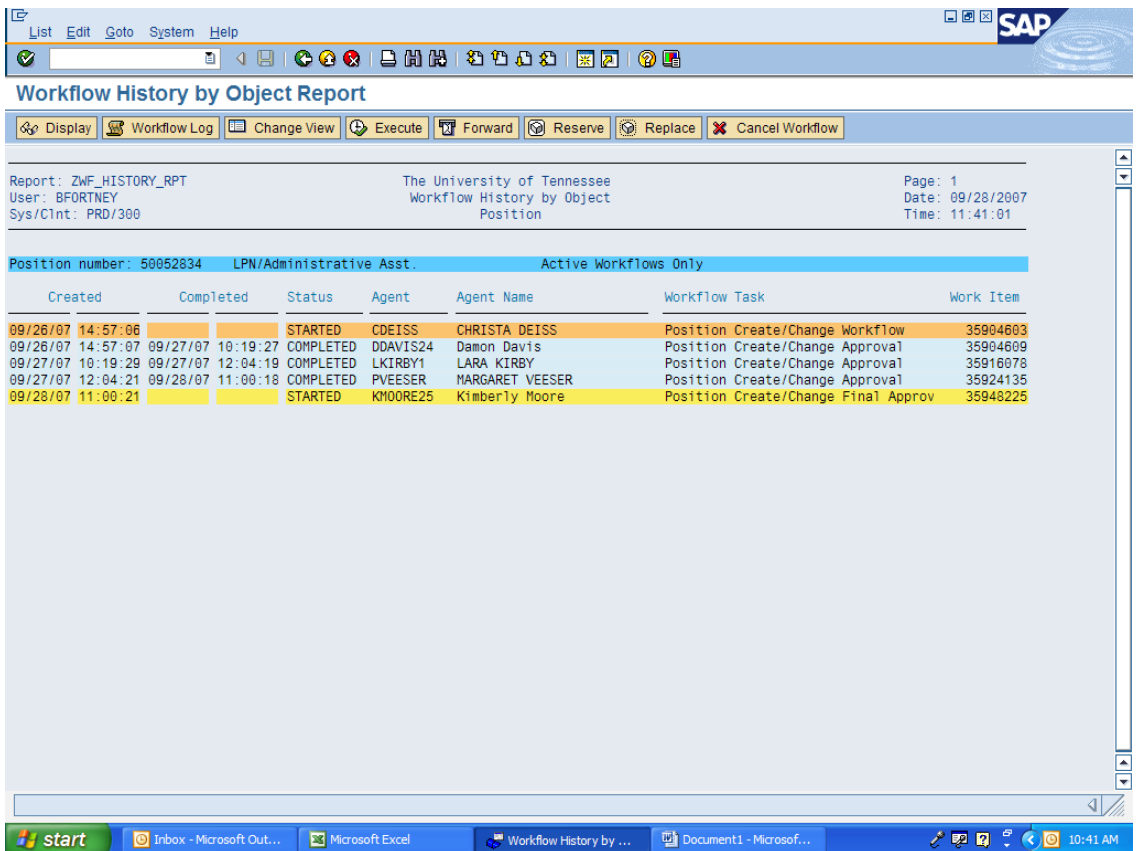

In this instance the position was pending approval in Finance  $\&$  Operations with Kimberly Moore.